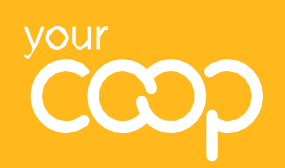

## Travel: **how to redeem Share of the Profits vouchers**

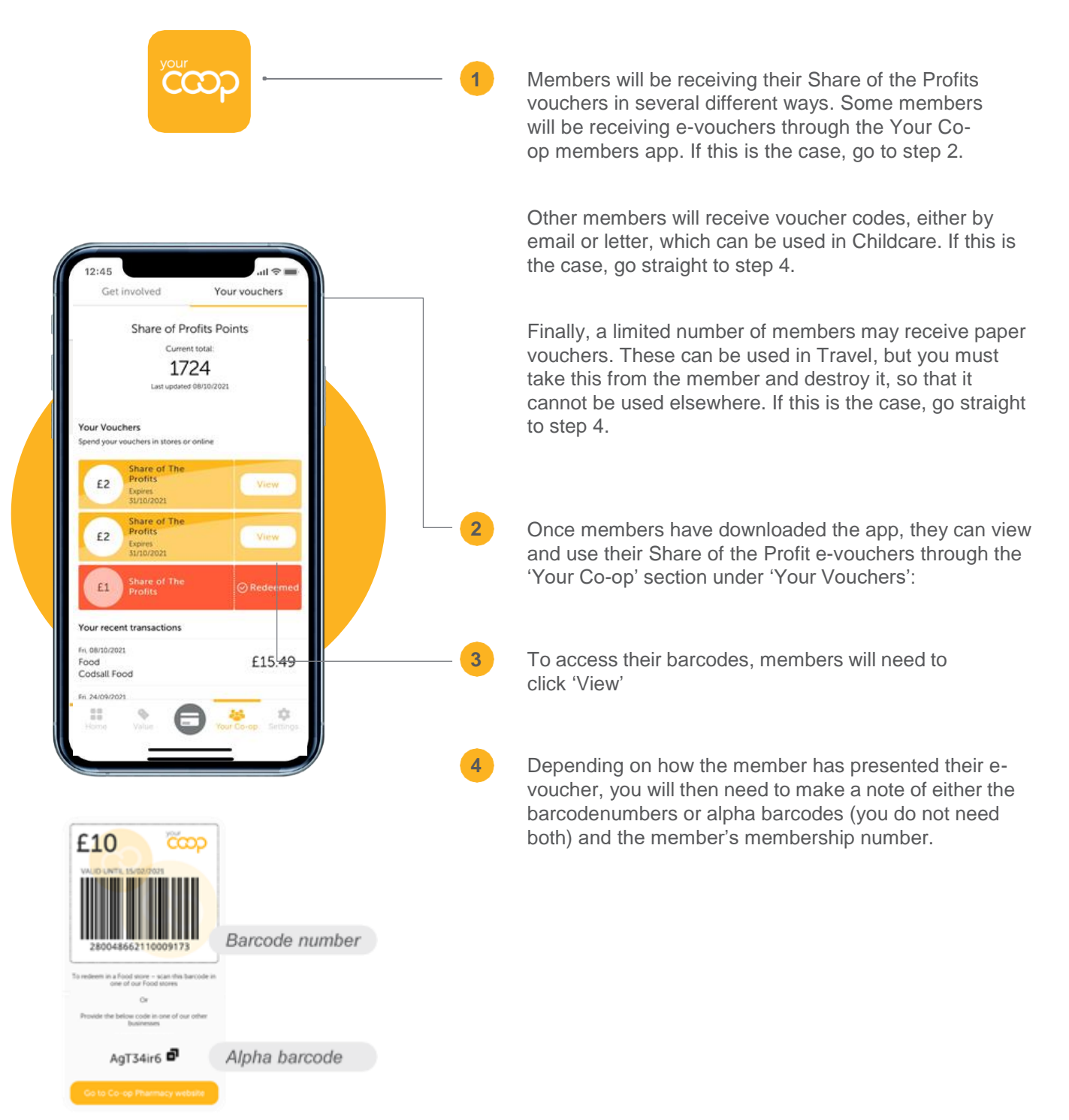

Share of

the Profits

 $\varepsilon$ 5

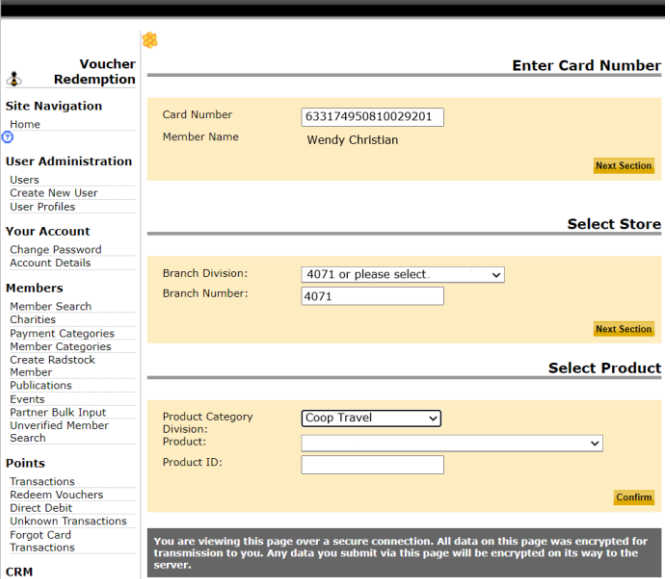

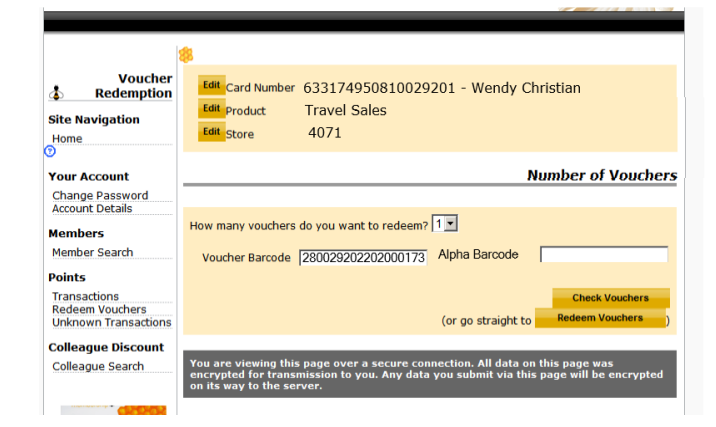

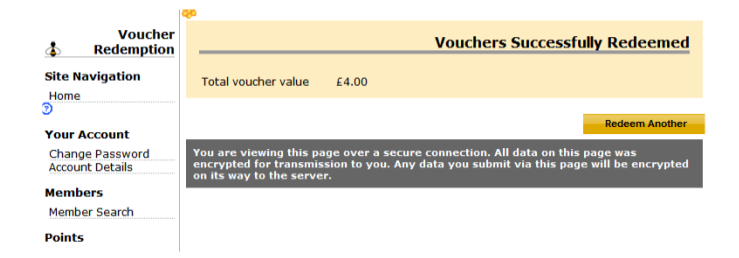

**5**

You then need to follow the steps for redeeming the voucher on Superdividend. Best practice is to complete these the same day where possible. This is to stop the vouchers being available to the member for use in other sites.

- Log in to Superdividend
- Click on 'Redeem vouchers' in the lefthand panel under 'Points'
- Enter the membership card number, and click next
- Next, either select the branch/division from the drop-down, or enter it manually
- Select product category i.e. Travel –the Product ID should then appear by default
- Click confirm
- You should then check all details at the top of the page are correct
- Next, choose from the drop-down the number of e-vouchers being redeemed
- You then need to enter either the Voucher Barcode(s) or Alpha Barcode(s).
- Once you have done this, click 'Check Vouchers' and confirm the details are correct – if they are, click 'Redeem vouchers'
- From here, you can either redeem another voucher or click back to home on the lefthand panel
- Please note, that if members have already redeemed their Share of the Profit vouchers elsewhere in the Society, you will not be able to redeem them again through the Superdividend site

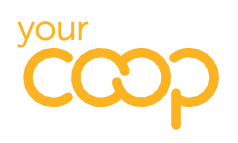

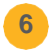

Following step 5, you should then receipt the voucher onto Tarsc as normal – showing the payment method as 'Voucher – SOP'. Please refer to the 'Voucher Redemption' policy on Tavern for more information.

## **What to do if a member cannot download the Your Co-op members app**

If a member cannot download the app and wants to use their Share of the Profits e-vouchers in Travel, you can retrieve the member's codes through Superdividend.

- Log in to Superdividend
- On the left-hand menu click 'member search'
- Enter the member's details membership number is the easiest
- A pop-up will appear with the member's details on
- On the sub-menu on the left-hand side click on 'voucher details'
- In the drop-down menu choose 'run 31'
- Click on 'get run' and you will see the barcodes and alpha codes associated with that member
- Go to Step 4 in the above process to redeem the e-vouchers

## **What to do if you cannot answer a member query**

Every effort should be made by the first person dealing with the member to resolve their query using the information available here and on Colleagues Connect.

If members have any further questions that is not covered by the guidance, they should contact the Membership Team on **0800 435902** or **[member.communications@midcounties.coop](mailto:member.communications@midcounties.coop)**.

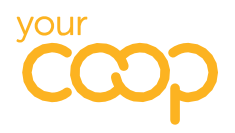